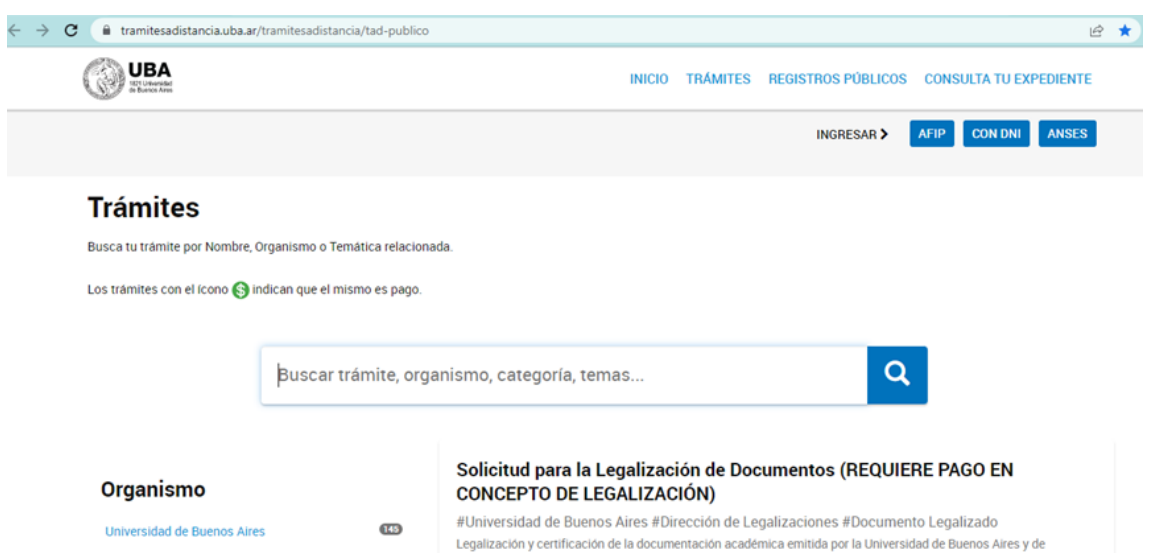

En el buscador colocar "Mesa de Entrada" sin las comillas como aparece en la imagen:

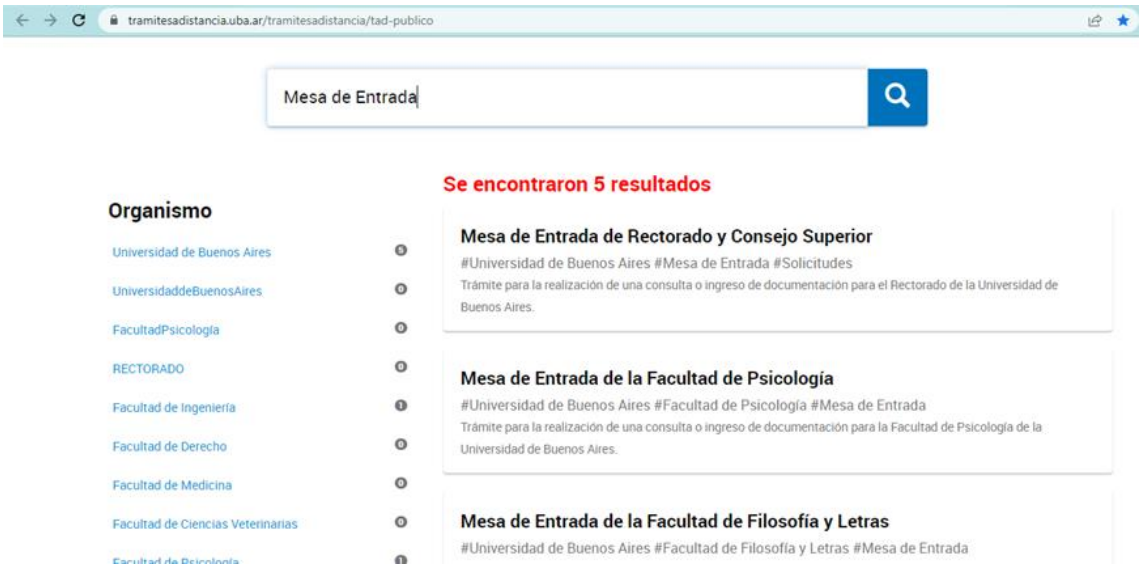

En esta instancia deberá seleccionar el ítem que aparece como "Mesa de Entrada de la Facultad de Psicología":

## Mesa de Entrada de la Facultad de Psicología

#Universidad de Buenos Aires #Facultad de Psicología #Mesa de Entrada Trámite para la realización de una consulta o ingreso de documentación para la Facultad de Psicología de la Universidad de Buenos Aires.

Luego deberá seleccionar una de las tres (3) opciones disponibles para iniciar el trámite – AFIP/DNI/ANSES –

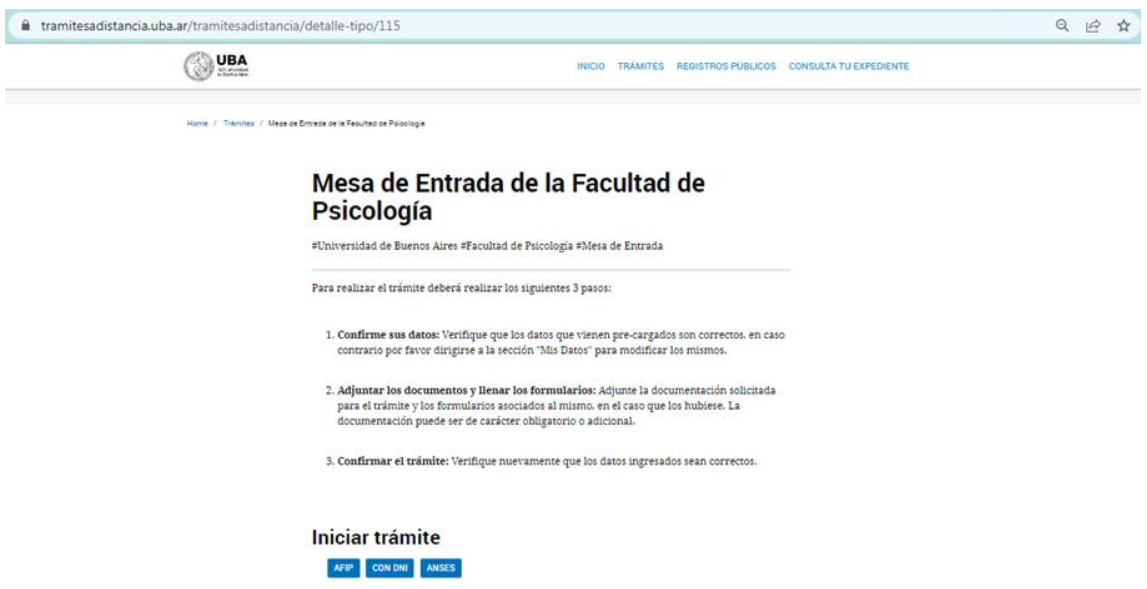

Una vez seleccionado el ítem y completando los datos requeridos llegará a ésta instancia:

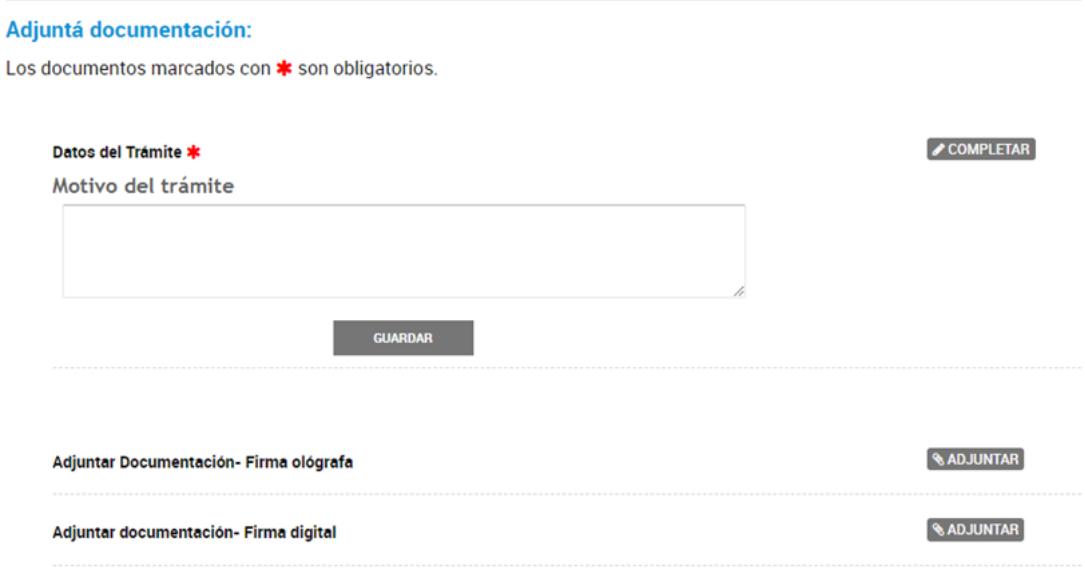

En Datos del Trámite / Motivo del trámite deberá colocar: **Certificado de Servicios / Formulario 2000 - Caja complementaria (según corresponda)** y luego deberá adjuntar el formulario de solicitud en alguna de las dos opciones disponibles según corresponda y la constancia de CUIL (obligatoriamente).

Para finalizar la presentación deberá hacer click en "CONFIRMAR TRÁMITE":

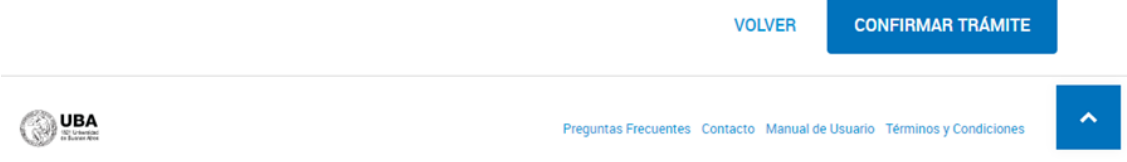

Recuerde que debe seguir el trámite desde MIS TRÁMITES, allí aparecerán sus "Notificaciones" y "Tareas" que podrá realizar en caso que corresponda:

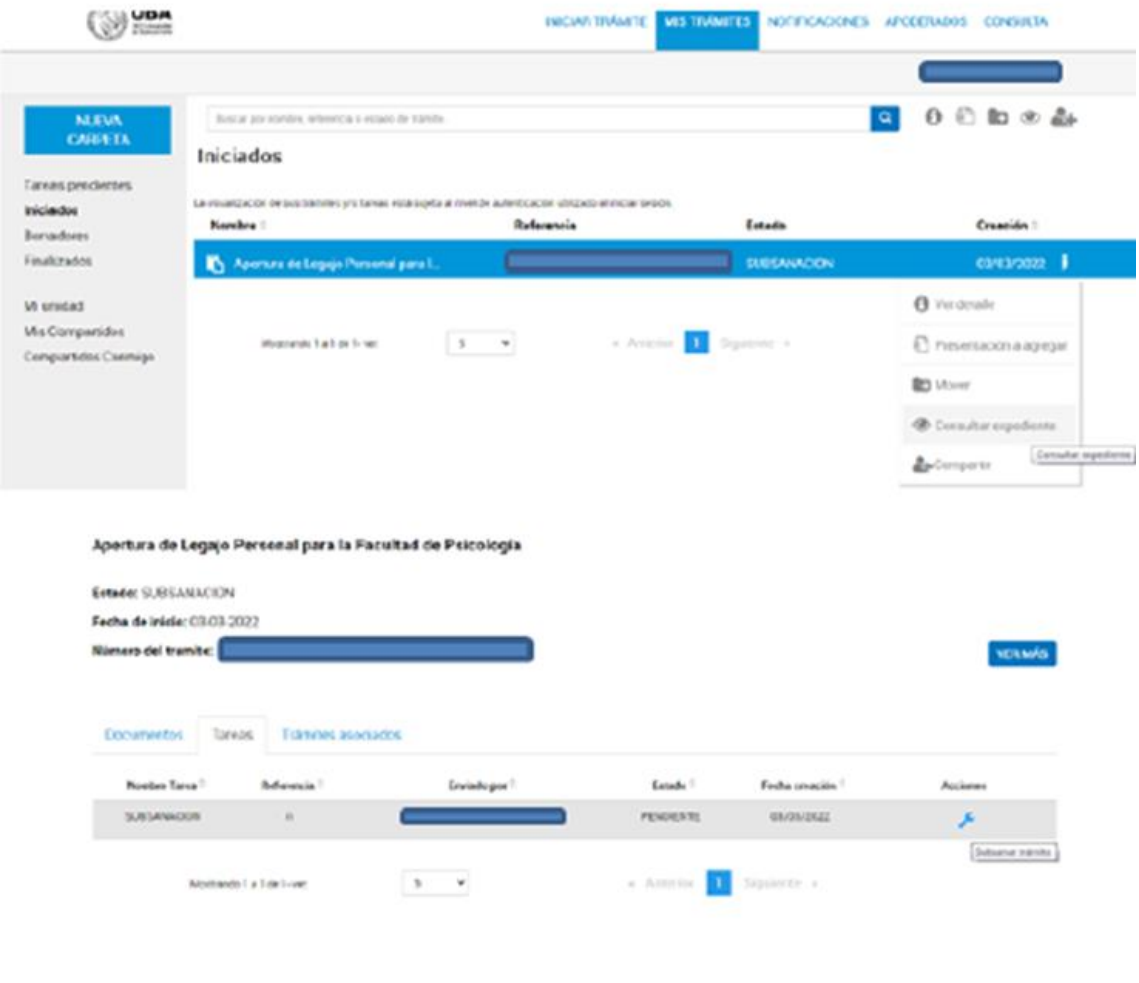

Cualquier duda o consulta sobre el trámite comunicarse con el Departamento de Certificaciones y Seguros a [certificacionesyseguros@psi.uba.ar](mailto:certificacionesyseguros@psi.uba.ar)